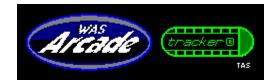

Help For Shareware User Version

This is a brief online help......

Main Menu Line

About Help [add on] Intro Reset Mode Clear Mute [add on] Off

About

Information about this game, and the author

Help

Will come in two formats only for the shareware version.

Pull down menu Help

This would be in smaller games, and in all WAS type games.

Talking Information Help Center

Extensive online help with female voice announcements, 3D push buttons an etc.. This type of online help would only be in the larger TAS type games.

[add on]

Specifications, Techinical Information and etc.. This type of add on would be found on TAS type games.

Intro

Introduction screen rerun mode would be access here.

Reset

Restart, begin a new game or play a game. Using the right mouse button will trigger the same effect too.

Mode

Control Room, Level, Speed, and Timer adjustment. Not available in this shareware version.

Clear

This will clear everything on the present screen. Score and Timer amount will be cleared out also!

Mute

Stops currently playing sound or music effect anytime when this is selected.

[add on]

Mostly a sound added feature would be here and when selected the sound effect would be heard here.

Off

The same as exit, quit, finish or turn off the game now!

Note: Register version will have three help formats.

## Trouble Shooting Guide

Requirements are:
386 Sx, Dx or 486 Sx, Dx, Dx2, Dx4, P5
Windows, v3.1x and up
Sound Card
Mouse
Memory 4 megs of ram free (min.) Recommends 5 megs of ram
Swap file size should be no less than 4096kb
System Resources at least 70% free (min.)

Note:( 4 meg systems should try to increase your swap file size to 11264kb if you can) If you having a memory problem with this game.

Problem #1 No Sound is heard?

Make sure you have all your wave files for this game together with this game.

If you have deleted them by accident, unzip the game again and reinstall them.

Problem #2 No sound is heard and game locks up?

Check to see how much memory you have free and system resources. You might want to stop using that fancy Wallpaper, Screen Saver or any other toy your running in the backgroup.

## Problem #3

Your instructions say that my left mouse button is the [fire button] and the mouse button is the [reset button] But what happens if you are left handed and if I have switched or swap the mouse button controls around?

They will still work, but your left mouse button will become the [reset button] and the right mouse will now become the [fire button].

## Problem #4

Why playing the game I notice that the targets move very rapidly across the screen why?

Reason since you don't have access to the Control Room (MODE) the game is set to normal and might be a bit faster than normal speed. In any case this would be normal for the shareware copy, but it is a bit more challenging to play the game.

The full version (Register Version) you will be able to adjust the game to your taste and etc.

Problem #5 My phone is ringing, isn't there a way to mute the current playing sound?

Yes, just click on Mute on the main menu line while playing a game or while you are paused. Mute can also be access it other areas of certain games.

Problem #6

When I use Help or press the above Help buttons Windows Help says: Can't Open the Help File?

Check to see that you have all 6 HLP files with this game.

Problem #7
Why is the game time so short?

Shareware Version, is not for free, but gives you the choice to try it before you actually but it!

So instead of giving you a self running demo of this game you get a mini working view where you can try the game out for 15 seconds.

The full version (Registered Version) gives you a full 10 minutes (which can seem like 20 minutes of playing time). This time can be adjusted from 1 second to 10 minutes.

Shareware Version Online Help Section (c) 1994 by Albert C. Ashton, Programmer, Author, Image Artist